## **Boletim Técnico**

## **Correção na Validação de Transportador, na Rotina de Importação de Ocorrências**

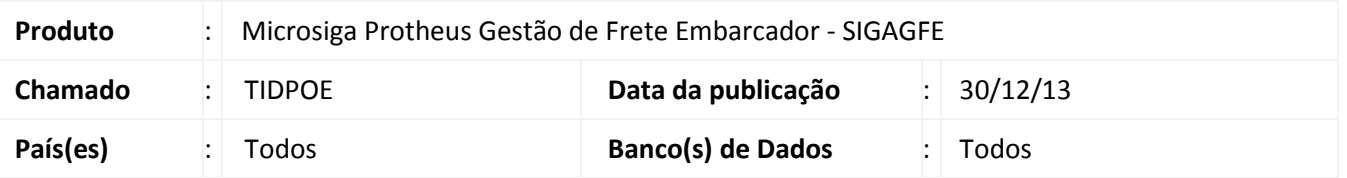

Na rotina de importação de ocorrências foi efetuada a alteração da validação de transportador por trecho de documento de carga, possibilitando o recebimento de arquivo, quando o transportador existir no sistema. Para viabilizar essa melhoria, é necessário aplicar o pacote de atualizações (*Patch*) deste chamado.

## **Procedimentos para Utilização**

- 1. Em **Gestão de Frete Embarcador (SIGAGFE)** acesse: **Atualizações > Integrações > EDI > Importar Ocoren**
- 2. Importe um arquivo de ocorrência.
- 3. Clique em "Processar".
- 4. Caso os dados do documento estejam corretos, e existentes no sistema, a ocorrência será processada com sucesso.

## **Informações Técnicas**

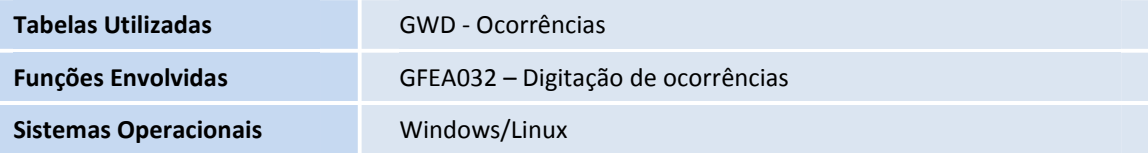